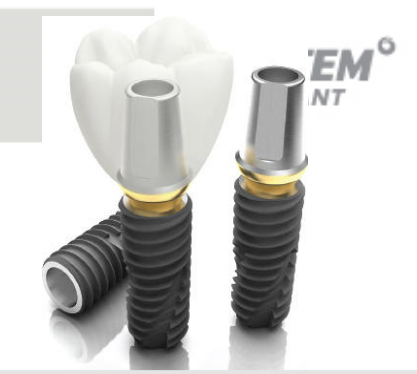

# **New Product IntroductionLink Abutment**

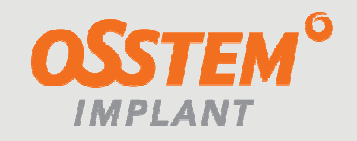

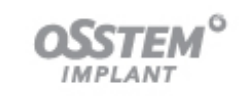

#### **Software**

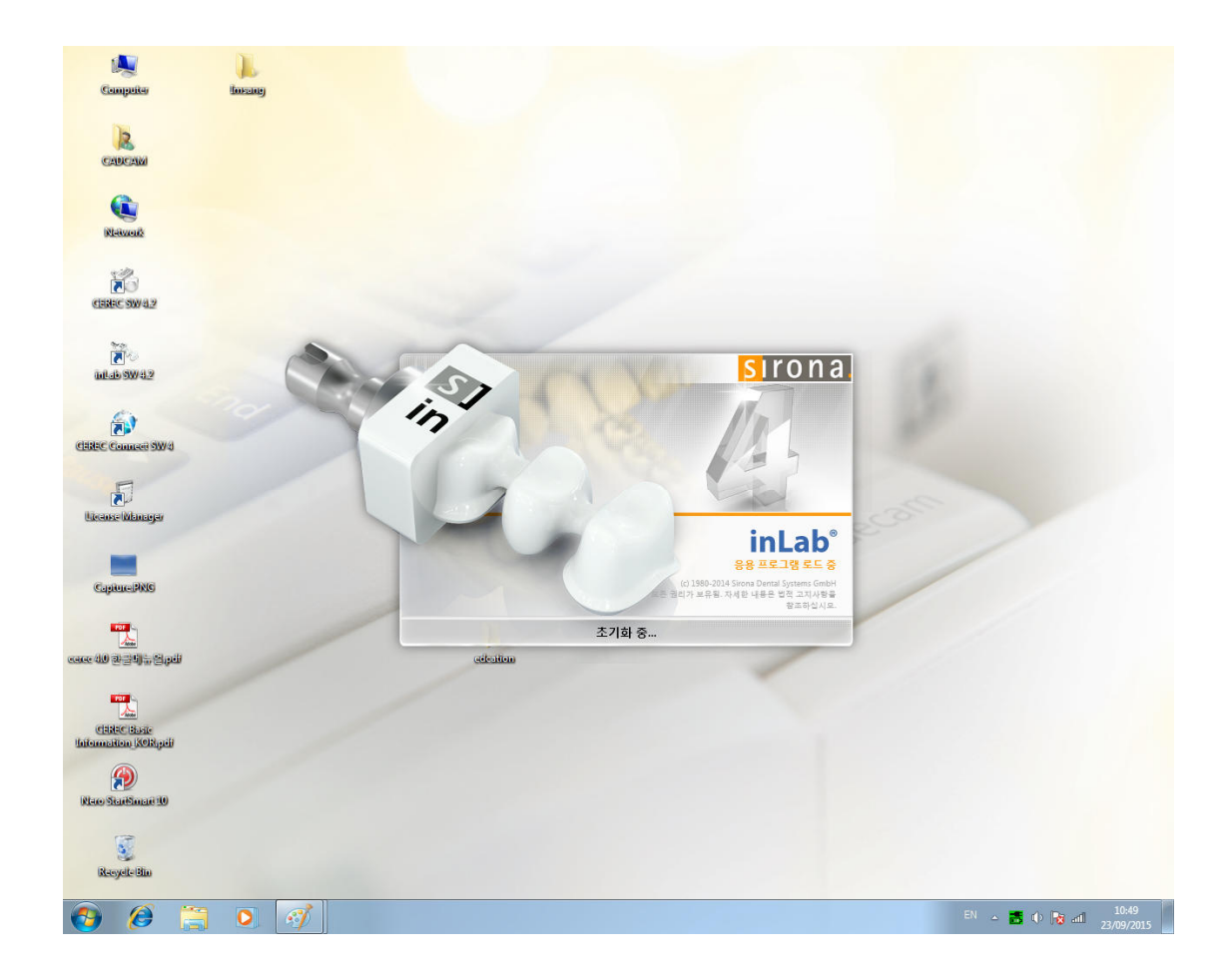

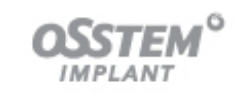

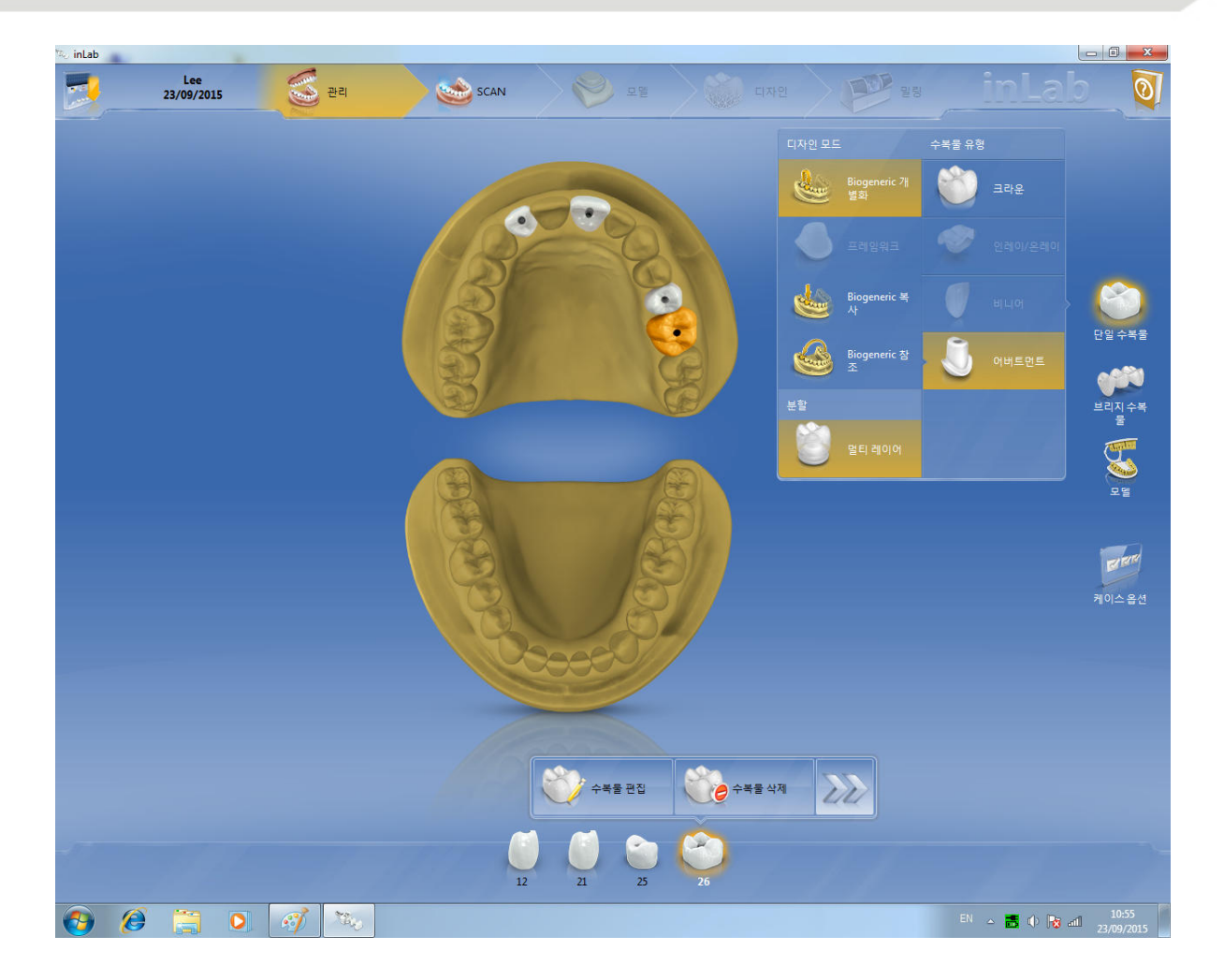

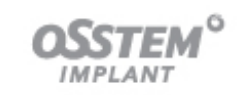

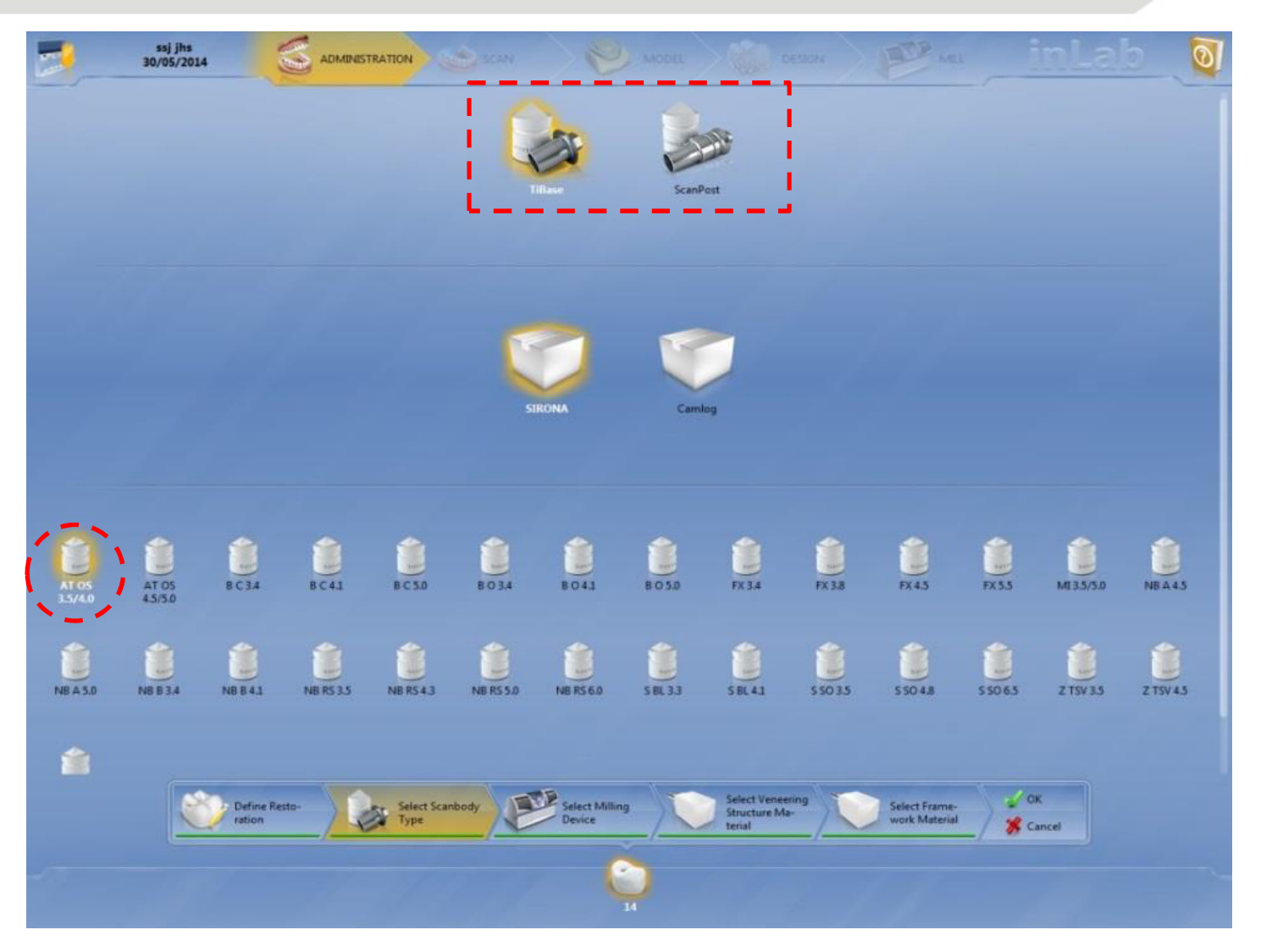

•**AT OS 3.5/4.0**

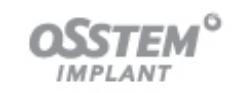

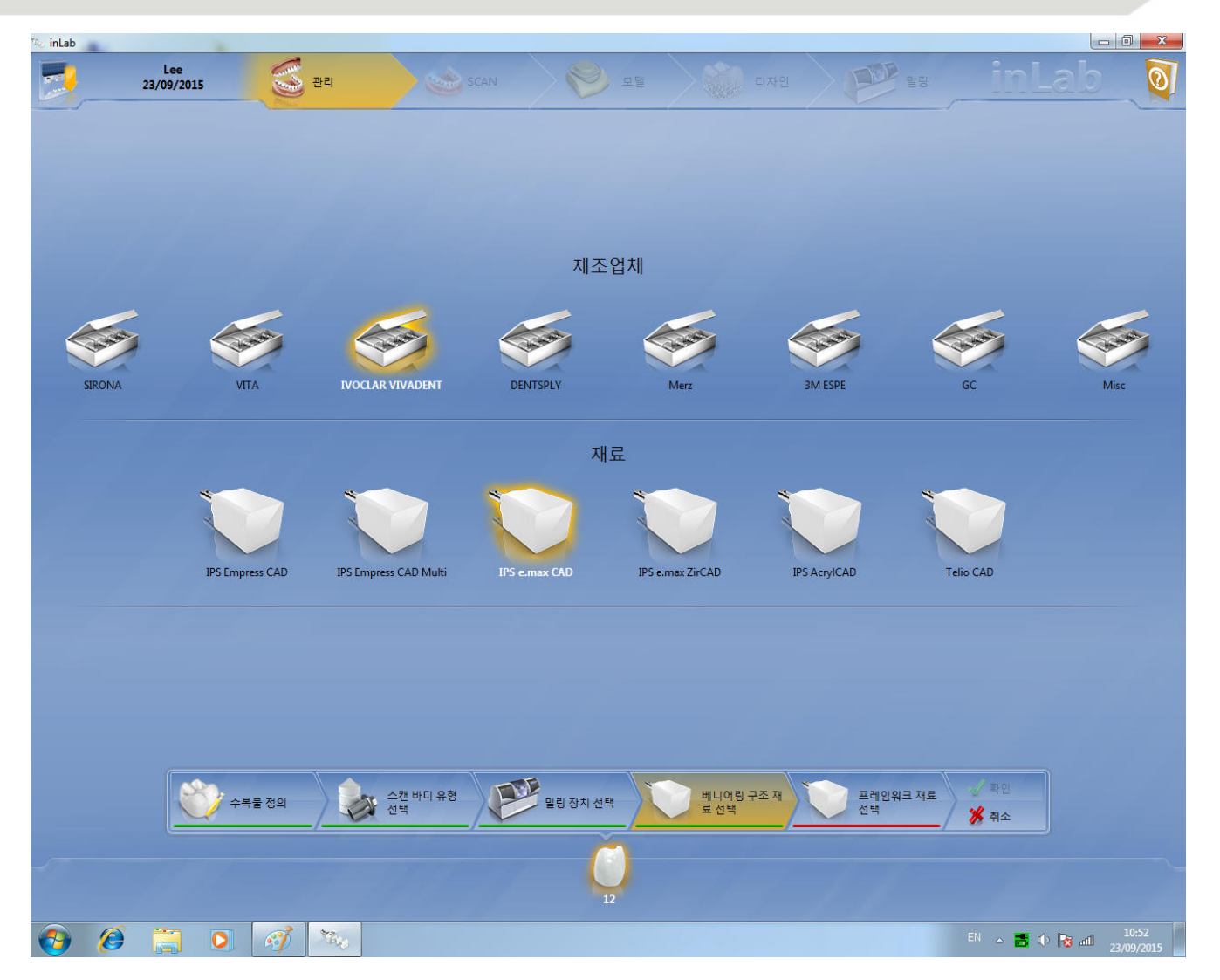

# **Cerec용 Link Abutment**

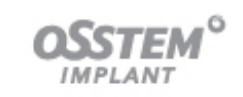

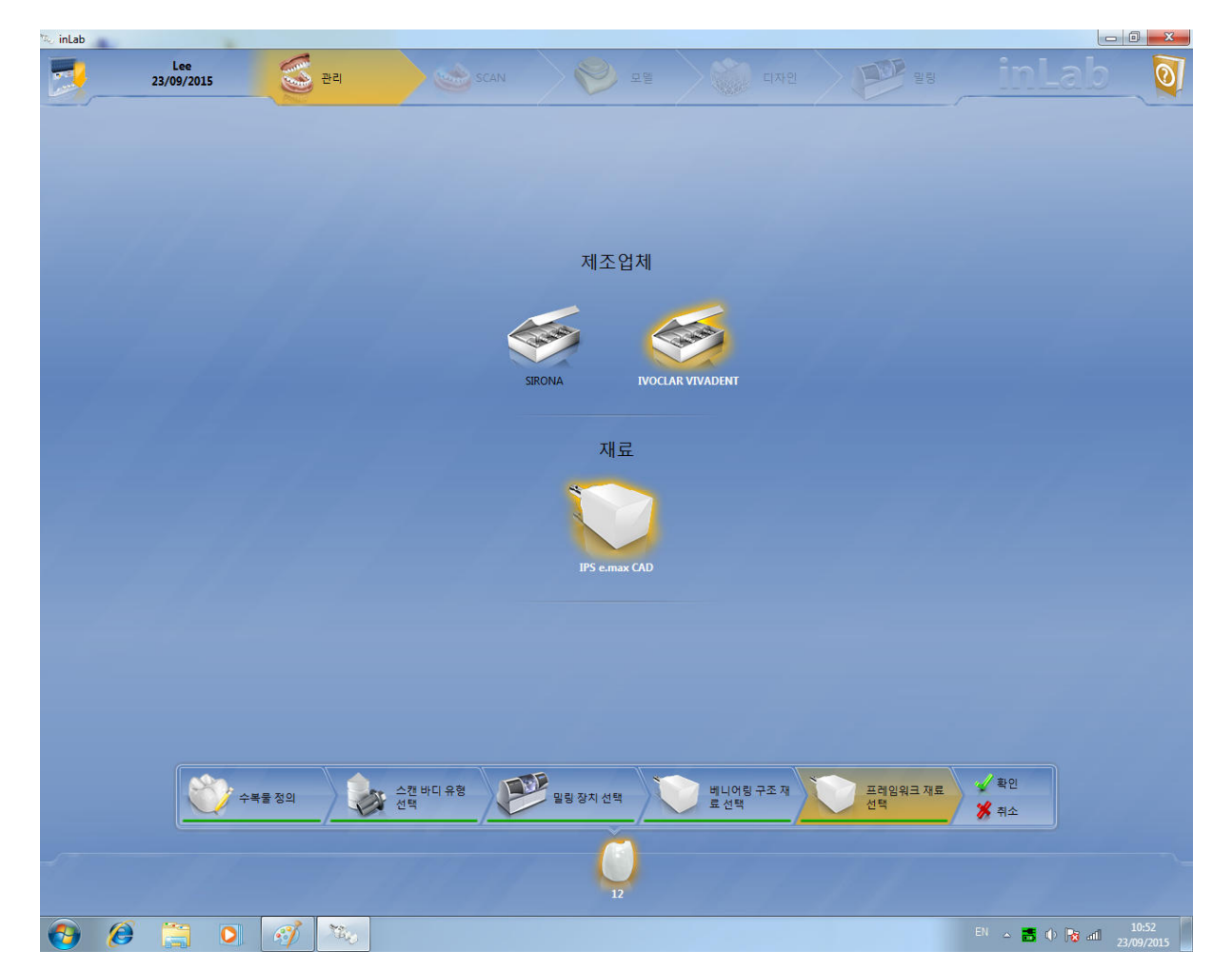

• S/W에서 Link ABT를 제작할 재료를 선택합니다. '**Sirona -> Meso**'를 선택합니다. 여기까지 설정한 <sup>후</sup> 확인을 누르면 다음 단계로 스캔 과정으로 넘어가게 됩니다.

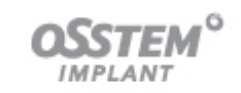

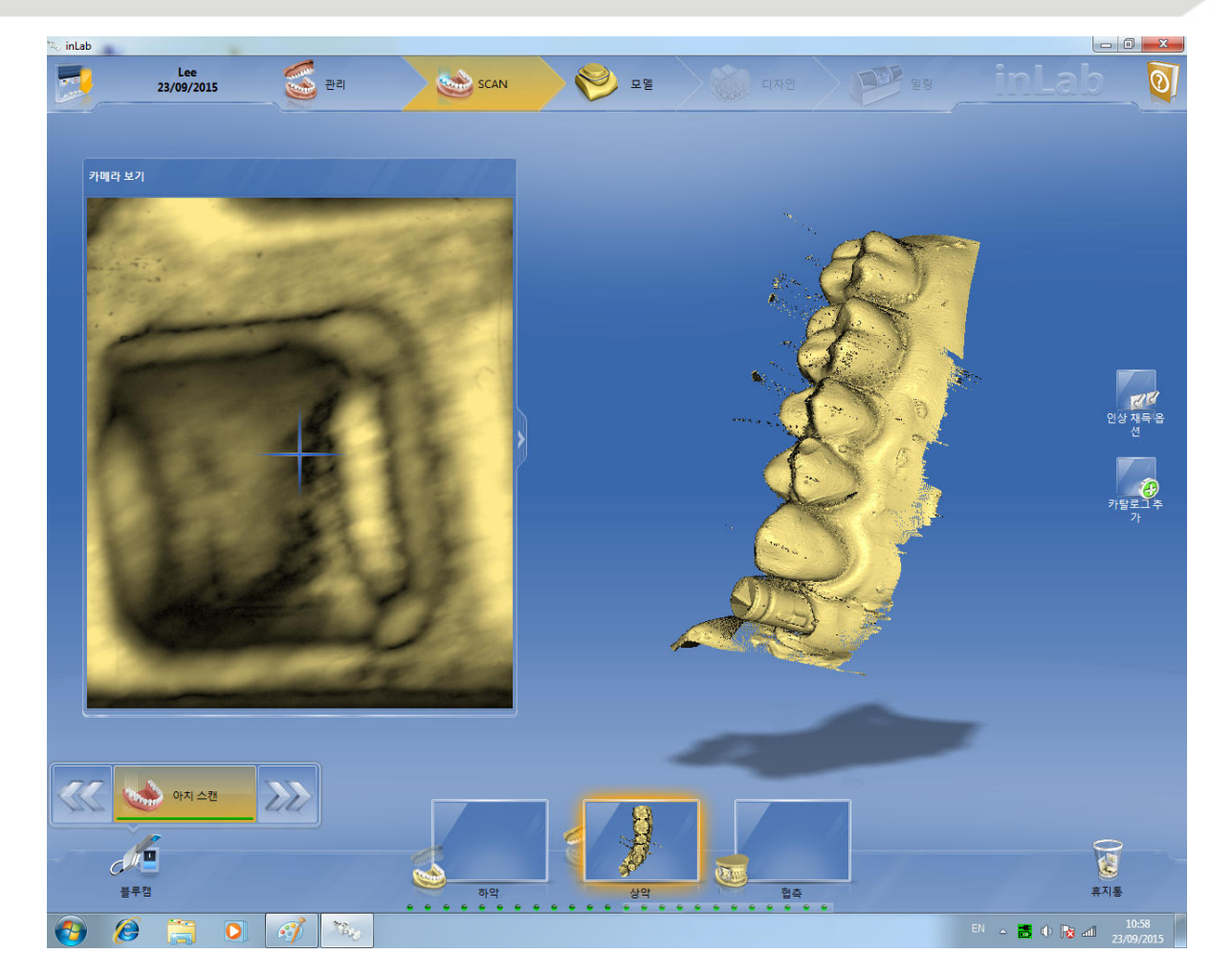

### **Cerec용 Link Abutment**

**교육 <sup>중</sup> 궁금한 <sup>건</sup> 010-9755-6943로 문자 질문!! <sup>8</sup>**

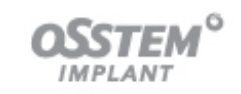

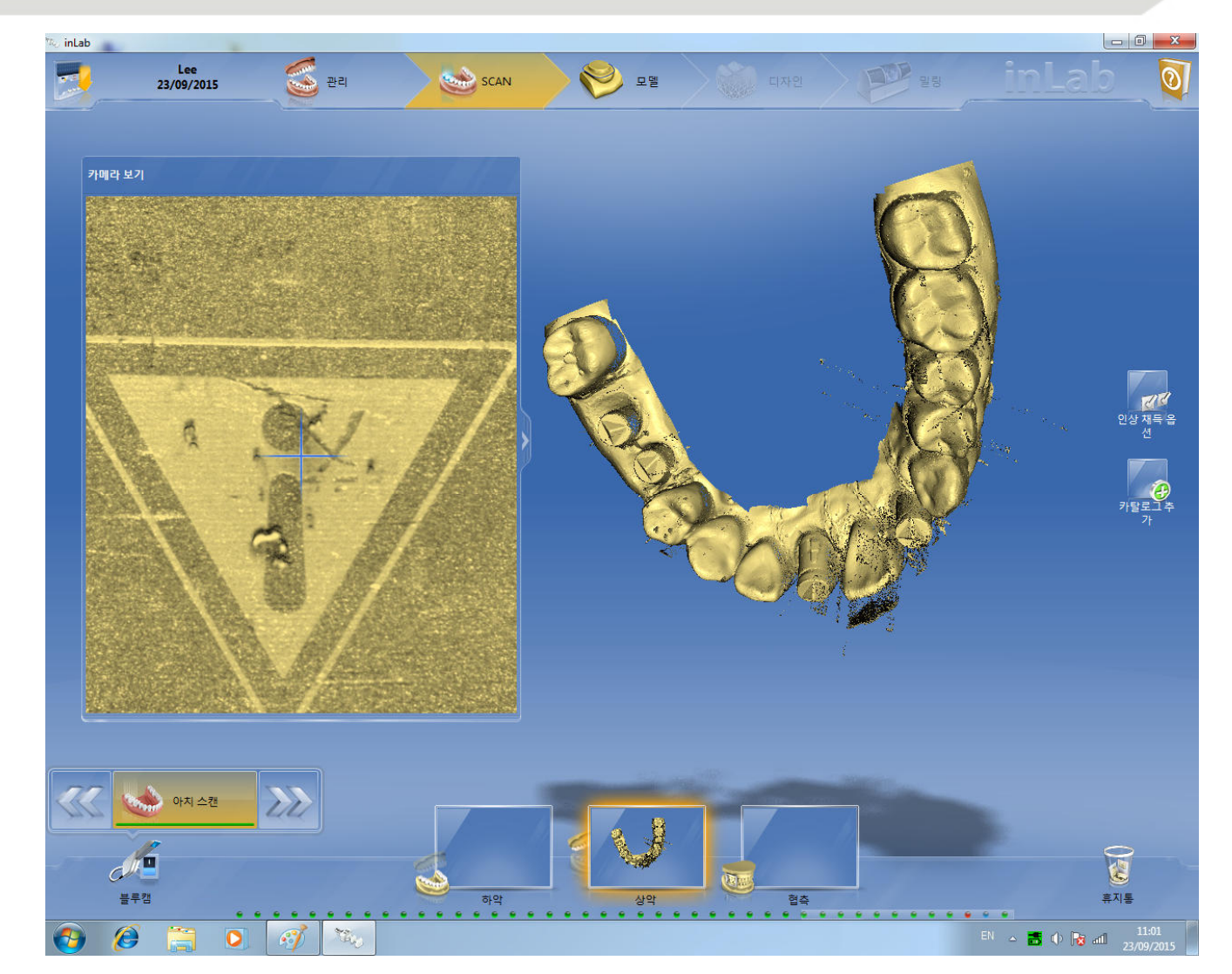

• 상악이 완전히 촬영이 끝난 상태입니다. 이후 대합치와 교합(Bite)을 순서대로 촬영합니다.

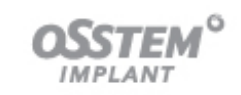

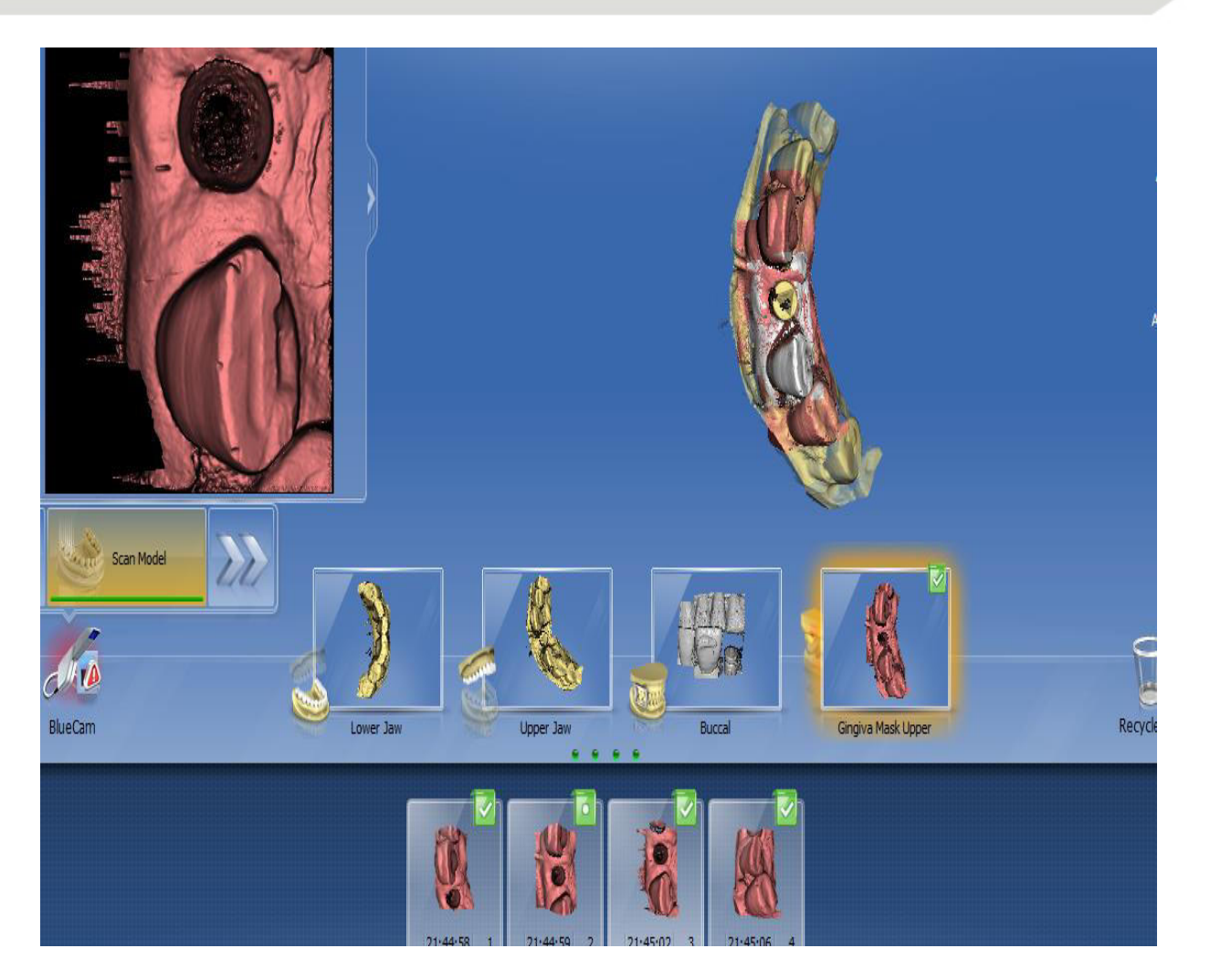

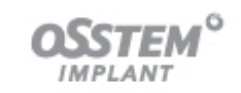

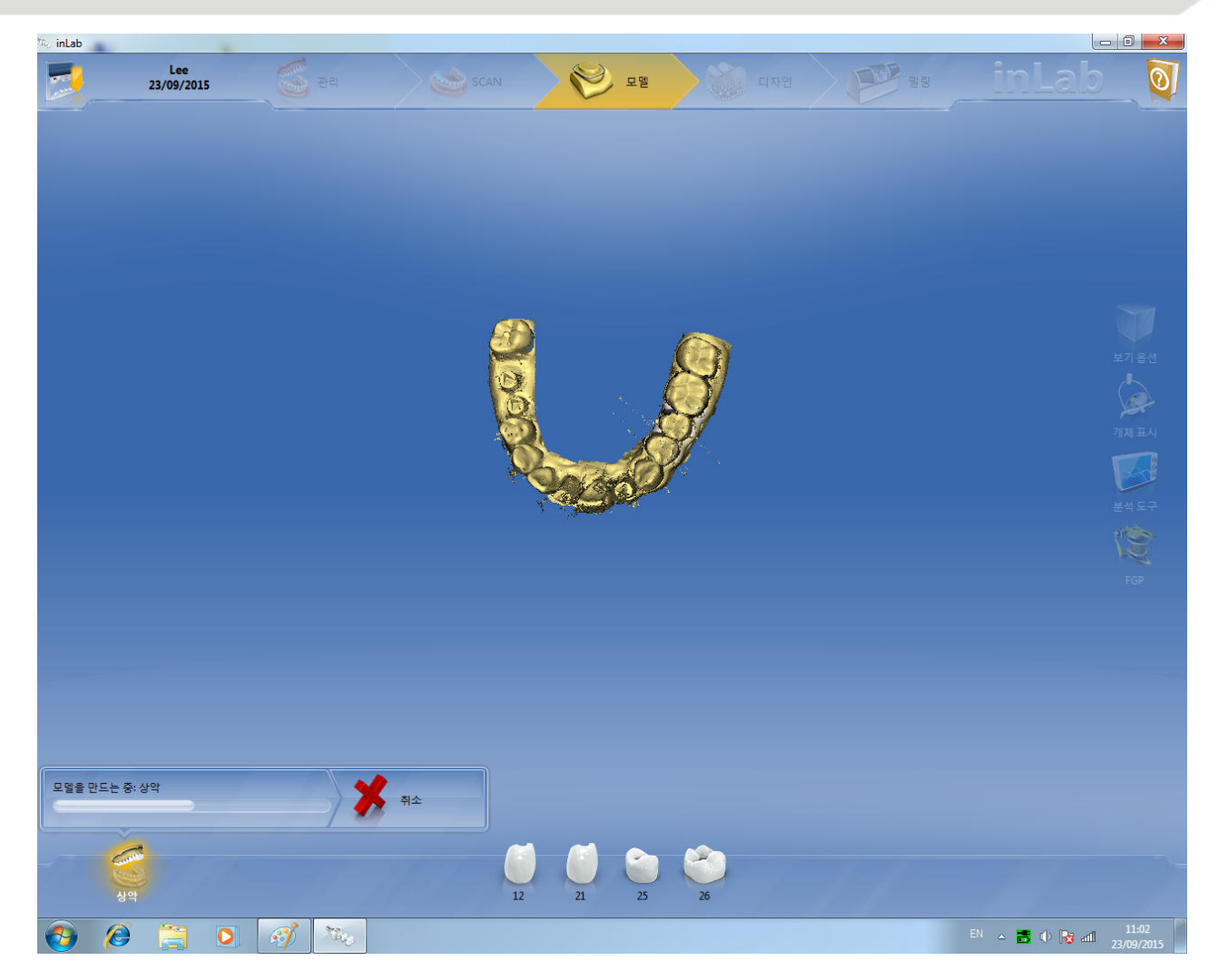

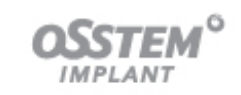

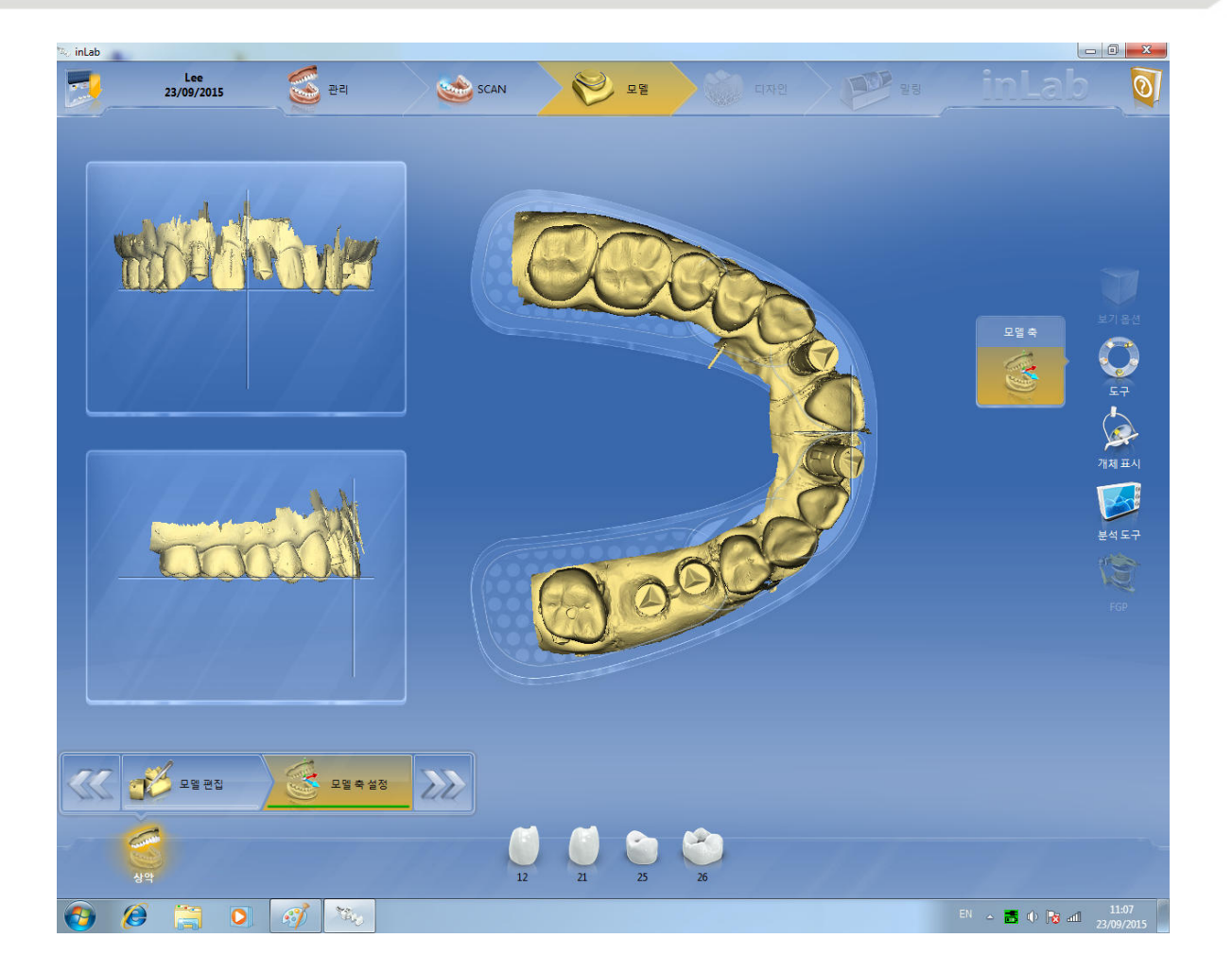

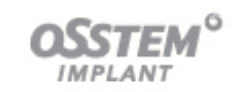

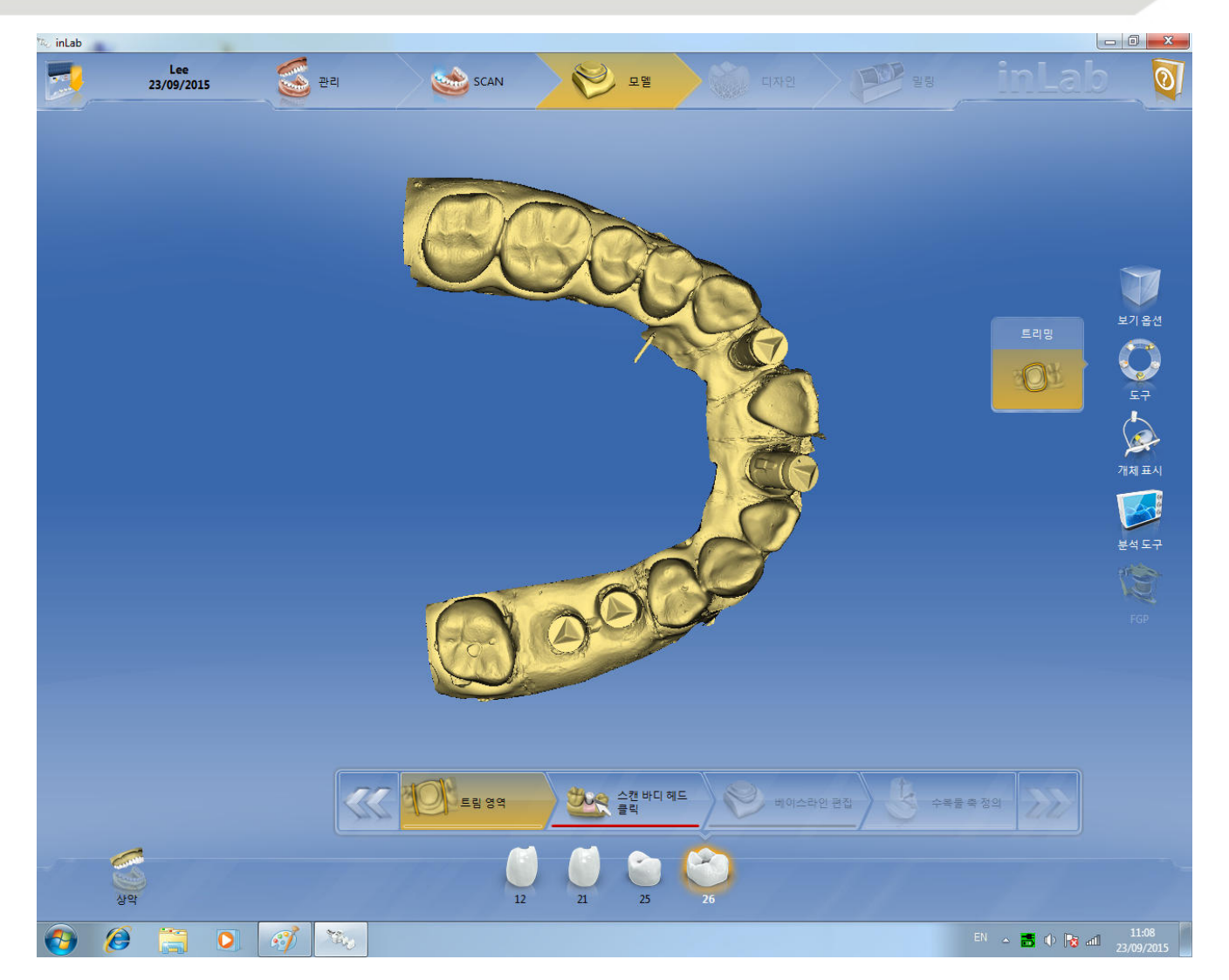

## **Cerec용 Link Abutment**

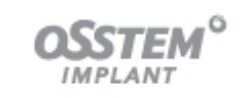

**<sup>④</sup> 보철물 Design**

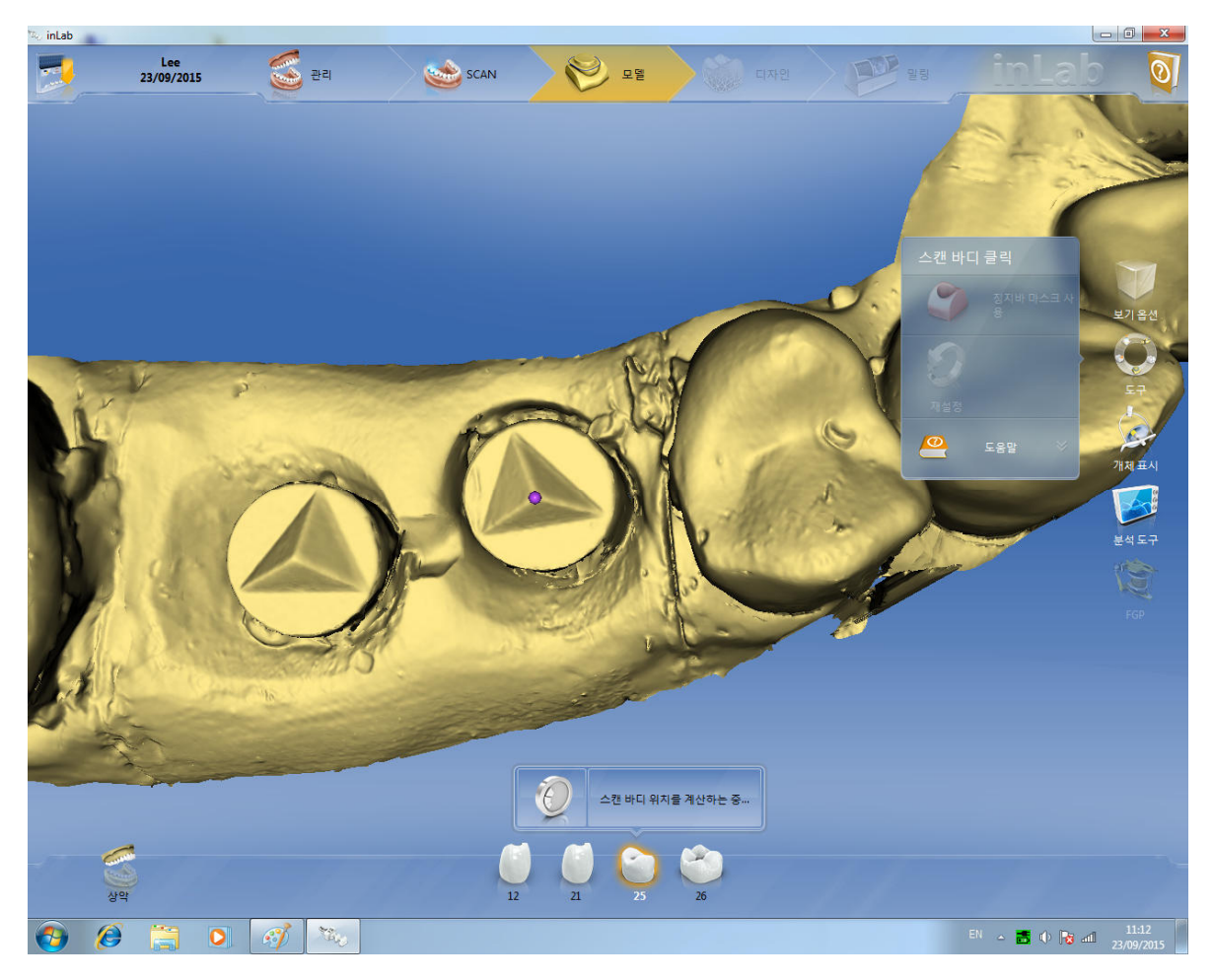

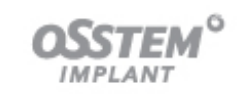

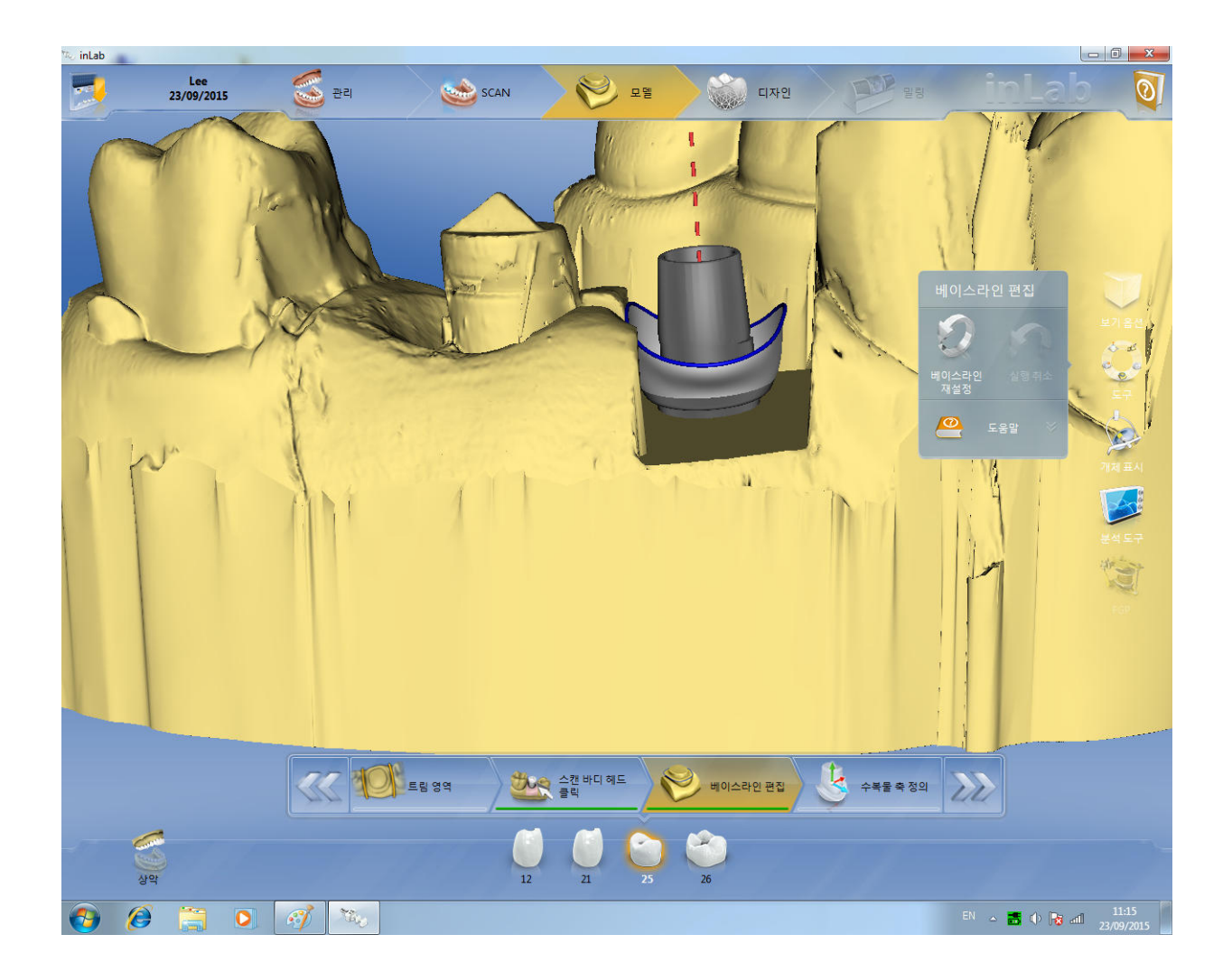

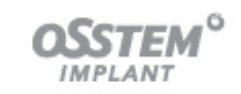

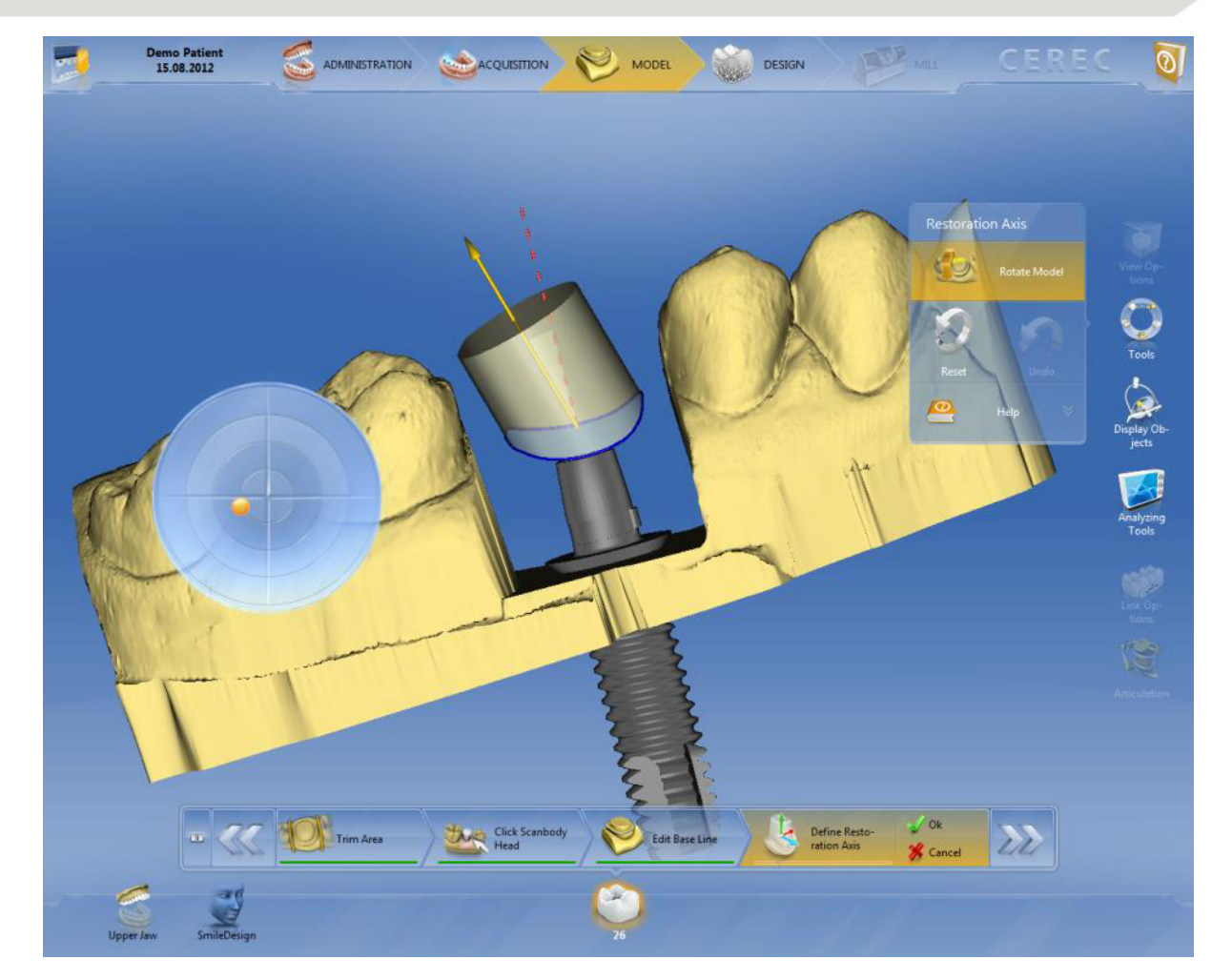

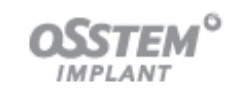

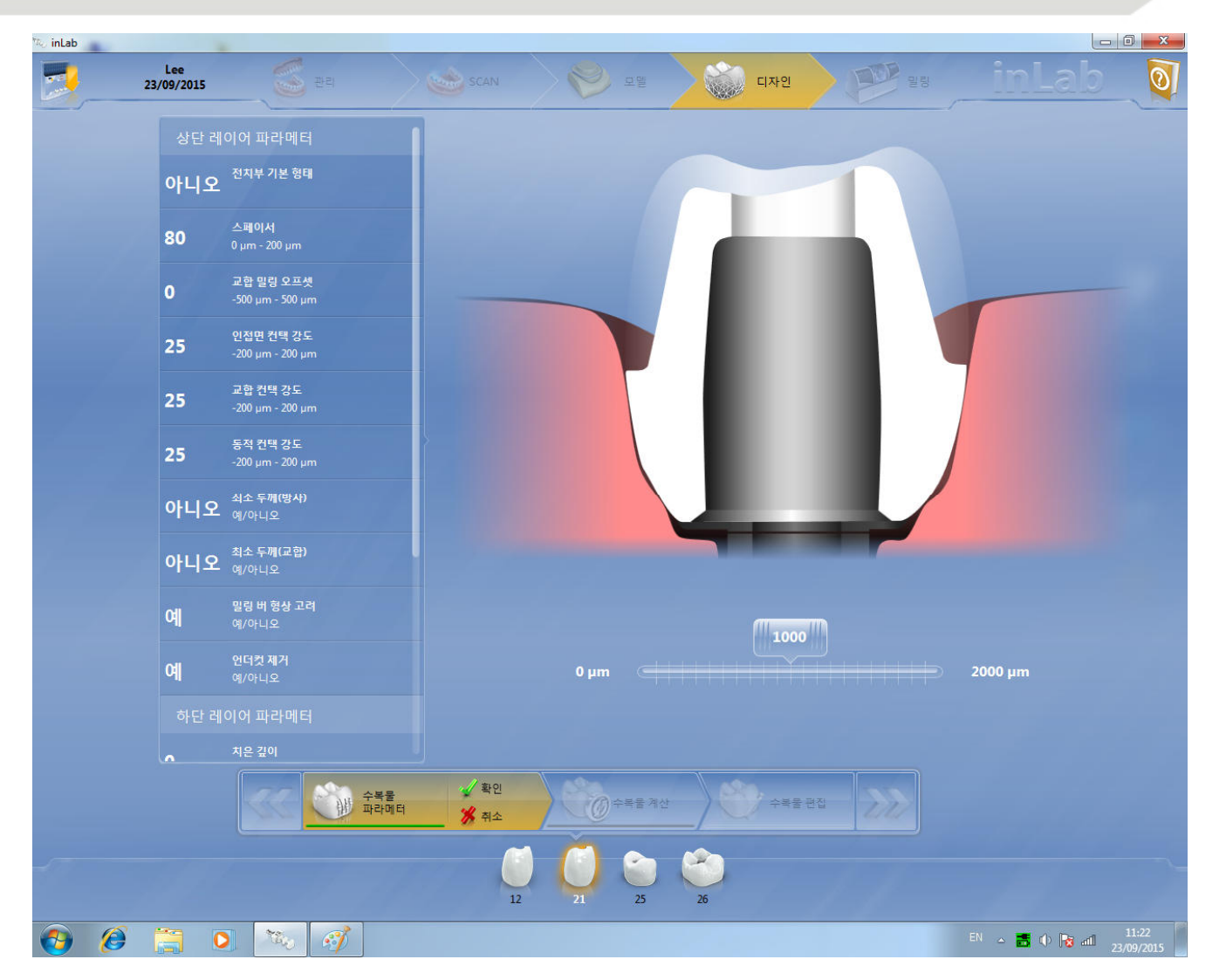

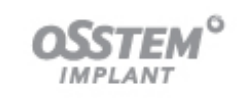

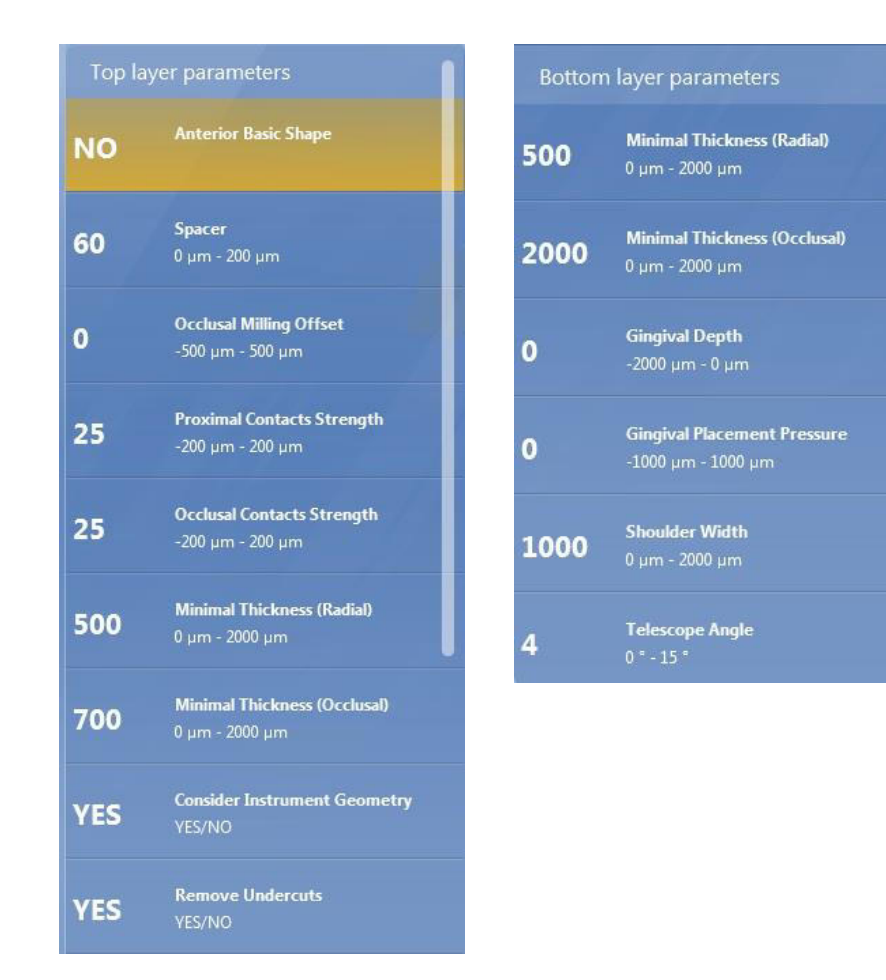